# **USER MANUAL**

# **MODEL 2701/B, C, D G.703/G.704 NTU with EIA-530, V.35, X.21 Interfaces**

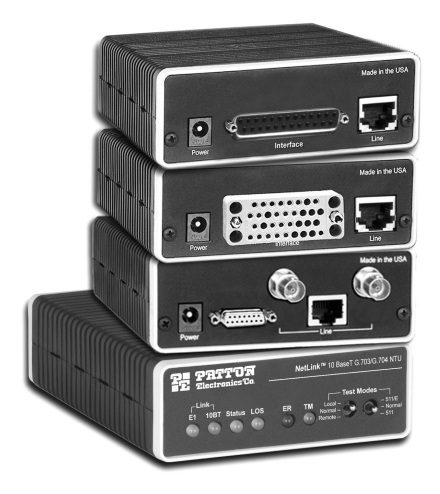

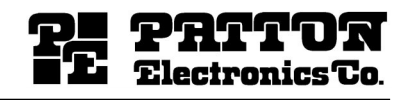

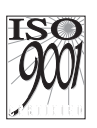

Part# 07M2701/X Doc# 086101U Rev. B Revised 1/6/05

SALES OFFICE (301) 975-1000 TECHNICAL SUPPORT (301) 975-1007

An ISO-9001Certified Company

Download from Www.Somanuals.com. All Manuals Search And Download.

# **CONTENTS**

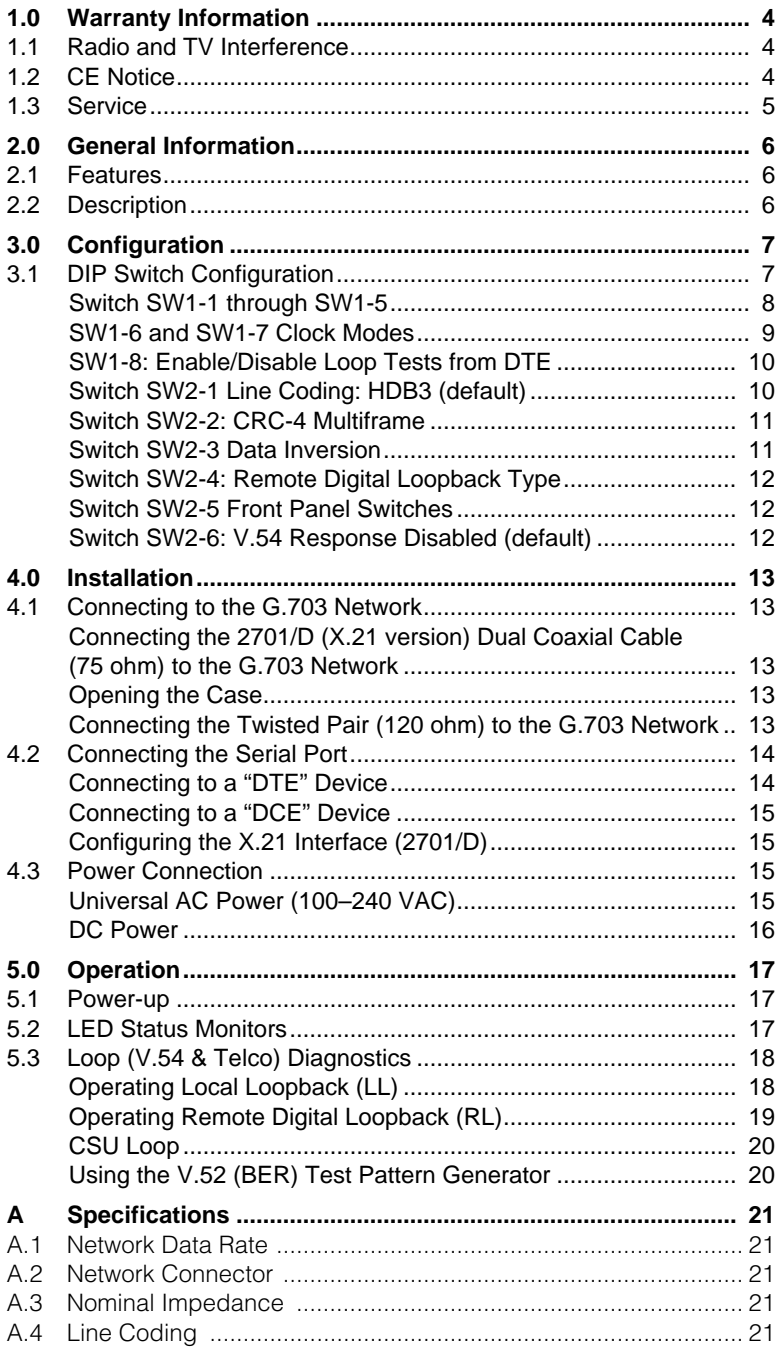

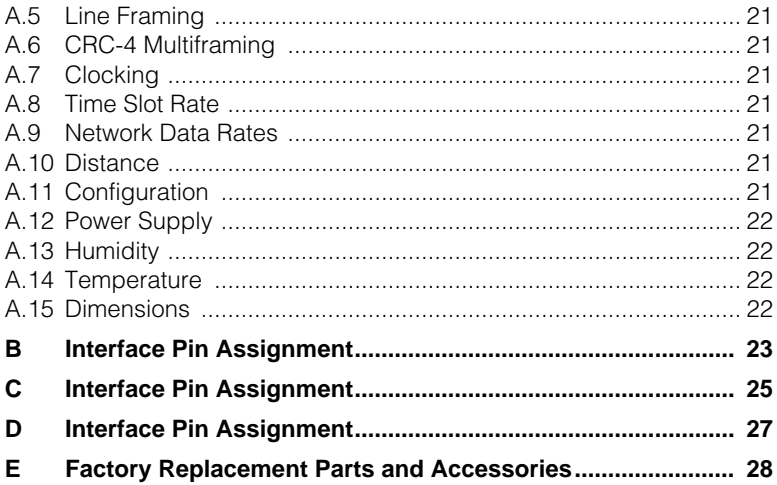

# **1.0 WARRANTY INFORMATION**

<span id="page-3-0"></span>Patton Electronics warrants all Model 2701/I components to be free from defects, and will—at our option—repair or replace the product should it fail within one year from the first date of shipment.

This warranty is limited to defects in workmanship or materials, and does not cover customer damage, abuse, or unauthorized modification. If this product fails or does not perform as warranted, your sole recourse shall be repair or replacement as described above. Under no condition shall Patton Electronics be liable for any damages incurred by the use of this product. These damages include, but are not limited to, the following: lost profits, lost savings and incidental or consequential damages arising from the use of or inability to use this product. Patton Electronics specifically disclaims all other warranties, expressed or implied, and the installation or use of this product shall be deemed an acceptance of these terms by the user.

# <span id="page-3-1"></span>**1.1 RADIO AND TV INTERFERENCE**

The Model 2701 generates and uses radio frequency energy, and if not installed and used properly—that is, in strict accordance with the manufacturer's instructions—may cause interference to radio and television reception. The Model 2701 has been tested and found to comply with the limits for a Class A computing device in accordance with the specifications in Subpart J of Part 15 of FCC rules, which are designed to provide reasonable protection from such interference in a commercial installation. However, there is no guarantee that interference will not occur in a particular installation. If the Model 2701 does cause interference to radio or television reception, which can be determined by disconnecting the cables, the user is encouraged to try to correct the interference by one or more of the following measures: moving the computing equipment away from the receiver, re-orienting the receiving antenna, and/or plugging the receiving equipment into a different AC outlet (such that the computing equipment and receiver are on different branches).

# <span id="page-3-2"></span>**1.2 CE NOTICE**

The CE symbol on your Patton Electronics equipment indicates that it is in compliance with the Electromagnetic Compatibility (EMC) directive and the Low Voltage Directive (LVD) of the Union European (EU). A Certificate of Compliance is available by contacting Technical Support.

# <span id="page-4-0"></span>**1.3 SERVICE**

All warranty and non-warranty repairs must be returned freight prepaid and insured to Patton Electronics. All returns must have a Return Materials Authorization number on the outside of the shipping container. This number may be obtained from Patton Electronics Technical Services at:

- Tel: **+1 (301) 975-1007**
- Email: **support@patton.com**
- URL: **http://www.patton.com**
	- **Note** Packages received without an RMA number will not be accepted.

# **2.0 GENERAL INFORMATION**

<span id="page-5-0"></span>Thank you for your purchase of this Patton Electronics product. This product has been thoroughly inspected and tested and is warranted for One Year parts and labor. If any questions or problems arise during installation or use of this product, please do not hesitate to contact Patton Electronics Technical Support at (301) 975-1007.

# <span id="page-5-1"></span>**2.1 FEATURES**

- Terminates G.703 and G.704, E1/fractional E1 service
- Available in low-cost standalone or rack-mountable versions
- n x 64 kbps data rates to 2 Mbps
- X.21, V.35, and EIA-530
- Switch-selectable AMI or HDB3 line encoding options
- Switch-selectable DTE/DCE modes for X.21 version
- 75-ohm dual coax and 120-ohm twisted-pair G.703 connections
- Local and remote loopback diagnostics
- Internal, external, and G.703 network timing
- CE and BABT approvals
- 100–240 VAC and 48 VDC power options
- Conforms to ONP requirements CTR 12 and CTR 13 for connection to international Telecom networks

# <span id="page-5-2"></span>**2.2 DESCRIPTION**

The Model 2701 receives channelized G.704 (n x 64 kbps) or clear channel E1/G.703 (2.048-Mbps) data from the Telco's digital data network. The Model 2701 terminates the G.703 telco interface and converts the data for transmission to a user-oriented serial [X.21, V.35, and EIA-530 (V.36/RS422)]. The 2701 can connect to a Router, FRAD, PABX or Multiplexer over its serial interface at nx64kbps data rates up to 2.048 Mbps.

Thank you for your purchase of this Patton Electronics product. This product has been thoroughly inspected and tested and is warranted for One Year parts and labor. If any questions or problems arise during installation or use of this product, contact Patton Electronics Technical Support at (301) 975-1007.

# **3.0 CONFIGURATION**

<span id="page-6-0"></span>The Model 2701 features configuration capability via hardware DIP switches. This section describes all possible DIP switch configurations of the Model 2701.

# <span id="page-6-1"></span>**3.1 DIP SWITCH CONFIGURATION**

The Model 2701 has two sets of internal DIP switches that allow configuration for a wide range of applications. The sets of switches are accessed from the underside of the 2701. [Figure 1](#page-6-2) shows the location of the DIP switches on the bottom of the printed circuit board.

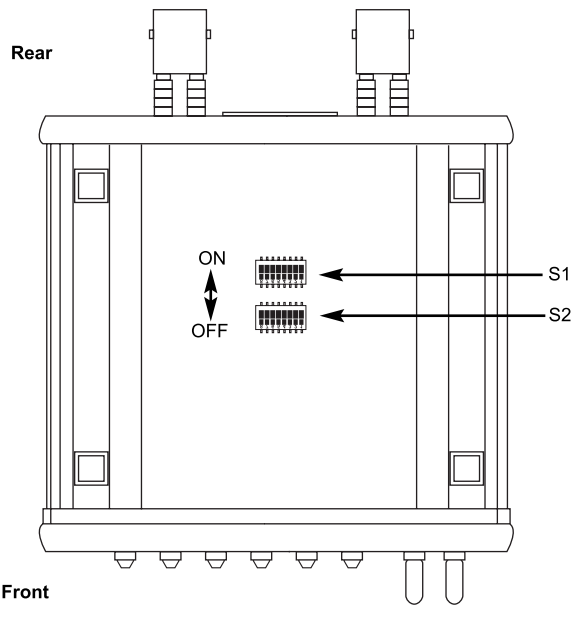

**Figure 1.** Underside of Model 2701, Showing Location of DIP Switches

<span id="page-6-2"></span>The Model 2701 DIP switches (Switch Sets 1–2) can be configured as either "ON" or "OFF". [Figure 2](#page-6-3) shows the orientation of the DIP switches with respect to ON/OFF positions.

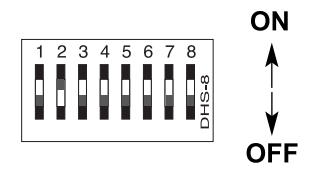

<span id="page-6-3"></span>**Figure 2.** Close up of configuration switches

#### <span id="page-7-0"></span>**Switch SW1-1 through SW1-5**

A detailed description of each switch (SW1-1 through SW1-5) setting follows the summary table below.

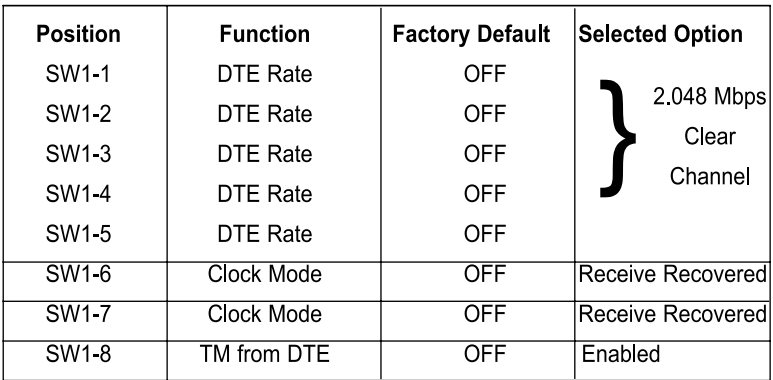

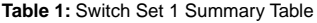

Use Switches SW1-5 to set the DTE data rate.

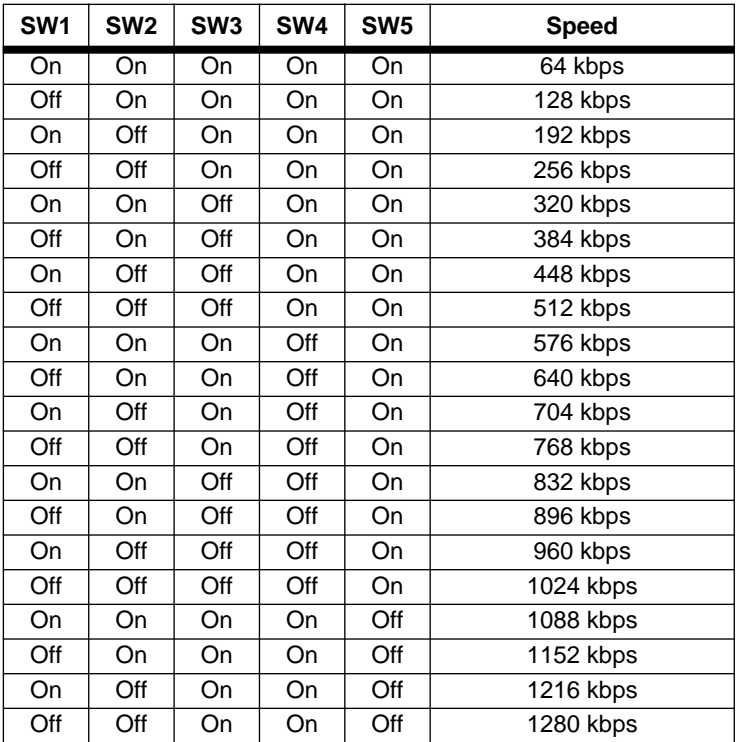

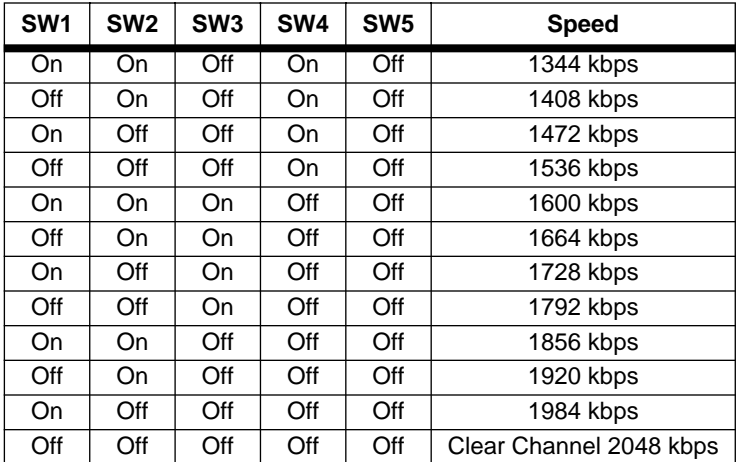

**Note** When the data rate is set to 2.048Mb/s, the unit is forced into G.703 mode, and it transmits user data on all 32 time-lots. There is no framing information; therefore, the CRC4 MF (SW2-2) switch is ignored. In all other rate settings, the unit employs G.704 framing; TS0 is reserved for signaling.

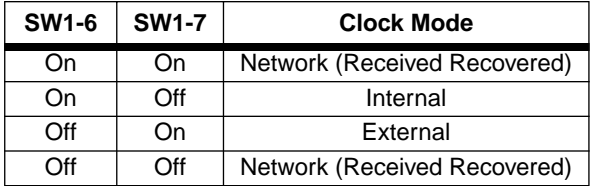

#### <span id="page-8-0"></span>**SW1-6 and SW1-7 Clock Modes**

Use Switches SW1-6 and SW1-7 to configure the 2701 for internal, external, or receive recover clock mode.

- **Network Clock**—Transmitter timing is derived using the received line signal (received recovered) from the network.
- **Internal Clock**—Transmitter timing is derived from an internal clock source.
- **External Clock**—Transmitter timing is derived from DTE terminal timing.

# <span id="page-9-0"></span>**SW1-8: Enable/Disable Loop Tests from DTE**

Use Switch SW1-8 to allow Model 2701 to enter loopback tests when the DTE raises the appropriate loop request pin.

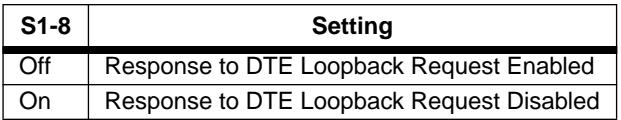

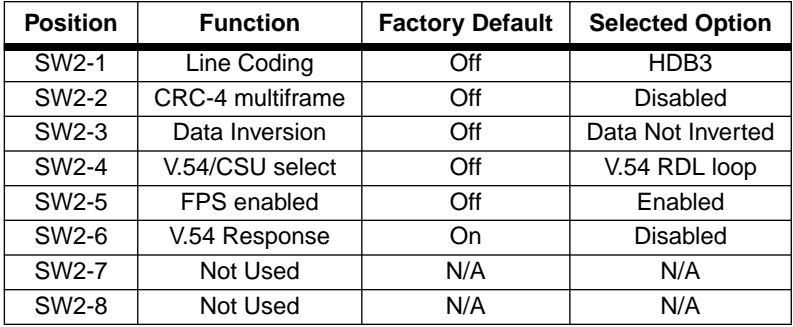

#### <span id="page-9-1"></span>**Switch SW2-1 Line Coding: HDB3 (default)**

Use Switch SW2-1 to control the Network Line Coding options. Set these options to be the same as the Line Coding given to you by your Service Provider. If you are using two Model 2701s together as short range modems, set both units to HDB3.

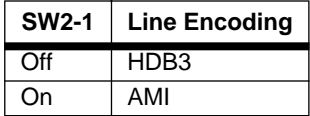

#### Options: **HDB3, AMI**

- **HDB3** In this line coding, the transmitter substitutes a deliberate bipolar violation when excessive zeros in the data stream are detected. The receiver recognizes these special violations and decodes them as zeros. This method enables the network to meet minimum pulse density requirements. Unless AMI is required in your application, HDB3 should be used whenever possible.
- **AMI** Alternate Mark Inversion defines a pulse as a "mark," a binary one, as opposed to a zero. In an E1 network connection, signals are transmitted as a sequence of ones and zeros. Ones are sent as pulses, and zeros are sent as spaces, i.e., no pulse.

Every other pulse is inverted from the previous pulse in polarity, so that the signal can be effectively transmitted. This means, however, that a long sequence of zeros in the data stream will cause problems, since the NTU receiving the signal relies on the signal to recover the 2.048 Mb/s clock.

If you must use AMI, you should ensure that the data terminal equipment connected to the unit provides a minimally acceptable pulse density. For this reason, there are advantages to using HDB3 instead. AMI coding does not inherently account for ones density. To meet this requirement, the user should ensure that the data inherently meets pulse density requirements.

#### <span id="page-10-0"></span>**Switch SW2-2: CRC-4 Multiframe**

In framed mode, SW2-2 is used for CRC-4 MF. When CRC-4 is enabled, the unit monitors the incoming data stream for CRC-4 errors. It transmits CRC-4 error counts to the transmitting unit. When using timeslot zero (TS0), excessive errors may cause loss of frame or loss of sync. If CRC-4 MF is used, both units must be set for set for CRC-4 MF. Otherwise, the one using CRC-4 MF will detect loss of sync.

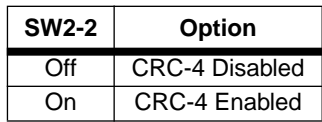

**Note** When the data rate is set to 2.048Mb/s, then the unit is forced into G.703 mode, and it transmits user data on all 32 time-lots. There is no framing information; therefore, the CRC4 MF (SW2- 2) switch is ignored. In all other rate settings, the unit employs G.704 framing; TS0 is reserved for signaling.

#### <span id="page-10-1"></span>**Switch SW2-3 Data Inversion**

Set Switch S2-3 to determine whether or not the data stream from the local DTE is inverted within the Model 2701 before being passed to the G.703/G.704 network. An inverted data stream may be required when you use the Model 2701 to communicate with a G.703 device (that inverts the data) on the remote end. In typical installations, data inversion is not necessary.

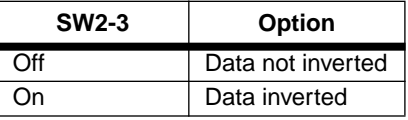

# <span id="page-11-0"></span>**Switch SW2-4: Remote Digital Loopback Type**

The user can set this switch to select the type of remote loop that will be initiated by the Model 2701. If set to V.54, the Model 2701 will initiate a V.54 loop when Remote Loop is selected by the front panel switches. If set to CSU, the Model 2701 will initiate a CSU loop when Remote Loop is selected by the front panel switches.

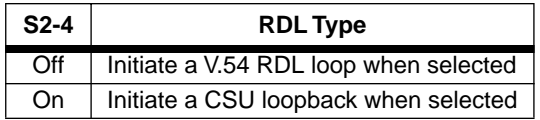

# <span id="page-11-1"></span>**Switch SW2-5 Front Panel Switches**

As the Front Panel Switches may be inadvertently toggled, or in the event that the end-user may not need to use the switches, the installer may disable the front panel switches. Set Switch S2-5 to determine whether the front-panel toggle switches are active or inactive.

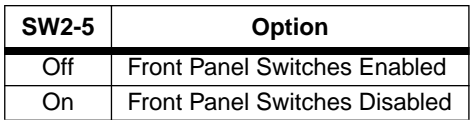

# <span id="page-11-2"></span>**Switch SW2-6: V.54 Response Disabled (default)**

V.54 Response is a special in-band loopback facility that sends a pseudo-random pattern over the data stream. This is the only loopback that the unit can initiate. This is useful for campus applications when you need to put a remote unit in loopback. The unit responds to the V.54 loopback command, and the whole process takes only a few seconds to complete. When V.54 Loopback is disabled, the unit will not be able to send or respond to V.54 loopback commands. The duration of the loopback is limited by the loopback timeout setting.

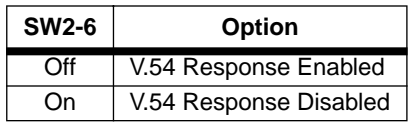

# **4.0 INSTALLATION**

<span id="page-12-0"></span>Once the Model 2701 is properly configured, it is ready to connect to the G.703/G.704 interface, to the serial port, and to the power source. This section describes how to make these connections.

# <span id="page-12-1"></span>**4.1 CONNECTING TO THE G.703 NETWORK**

The Power, G.703/G.704 and serial Line connections are located on the rear panel of the Model 2701. The following sections describe operation of these connections.

#### <span id="page-12-2"></span>**Connecting the 2701/D (X.21 version) Dual Coaxial Cable (75 ohm) to the G.703 Network**

The Model 2701/D (X.21 version) is equipped with dual female BNCs (TX and RX) for connection to a 75 ohm dual coax G.703 network interface. If your G.703/G.704 network terminates via dual coaxial cable, use the diagram below to make the proper connections. See [Figure 3](#page-12-5).

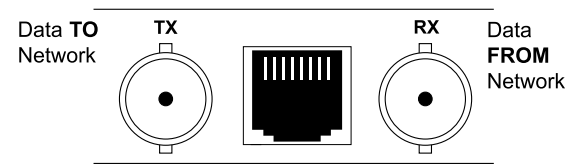

Figure 3. Rear Panel, Showing Location of Connectors.

<span id="page-12-5"></span>**Note** The outer conductor of the coax cables are isolated from system earth ground.

When using the 75 Ohm interface, jumper straps JP2, JP5, JP6, and JP7 must be installed over the jumpers. The jumpers are located next to the BNC connectors. Refer to the following section to open the case. Open the case and install jumper straps for JP2, JP5, JP6, and JP7.

# <span id="page-12-3"></span>**Opening the Case**

Open the case by inserting a screwdriver into the slots and twist the screwdriver head slightly. The top half of the case will separate from the lower half of the case. Take caution not to damage any of the PC board mounted components.

# <span id="page-12-4"></span>**Connecting the Twisted Pair (120 ohm) to the G.703 Network**

The Model 2701 is equipped with a single RJ-48C jack for connections to a 120 ohm twisted pair G.703/G.704 network interface. If your G.703/ G.704 network terminates via RJ-48C, use the connection diagram

([Figure 4](#page-13-2)) following the pinout and signals chart below to connect the 120 ohm G.703/G.704 network channel.

#### RJ-45 Cable (8-Wire)

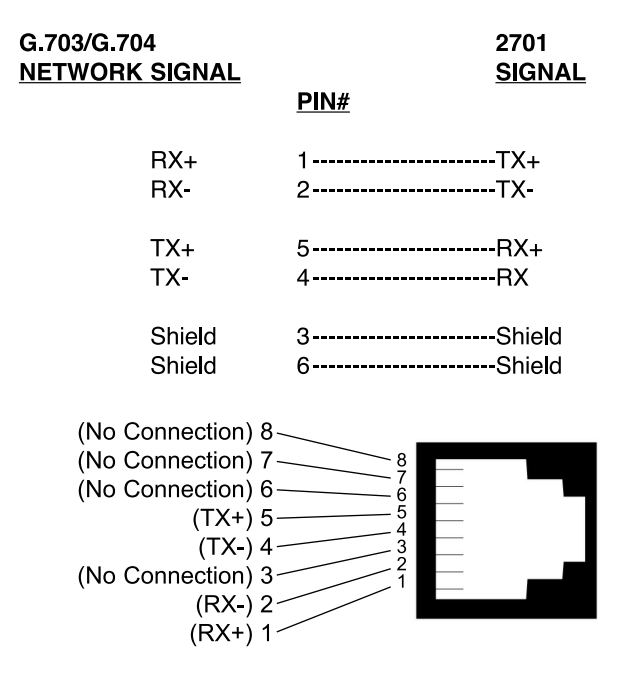

**Figure 4.** G.703/G.704 170 ohm Connection.

# <span id="page-13-2"></span><span id="page-13-0"></span>**4.2 CONNECTING THE SERIAL PORT**

The Model 2701/B, C, D supports RS-530, V.35, X.21 serial port connections. This section describes how to connect the serial ports to your terminal equipment.

#### <span id="page-13-1"></span>**Connecting to a "DTE" Device**

The serial port on the 2701/B (RS-530 version) and 2701/C (V.35 version) is hard-wired as a DCE. Therefore these modules "want" to plug into a DTE such as a terminal, PC or host. When making the connection to your DTE device, use a straight through cable of the shortest possible length—we recommend 6 feet or less. When purchasing or constructing an interface cable, please refer to the pin diagrams in Appendix D as a guide.

# <span id="page-14-0"></span>**Connecting to a "DCE" Device**

If the Model 2701 serial interface is hard-wired as a DCE (all except the X.21 version), you must use a null modem cable when connecting to a modem, multiplexer or other DCE device. This cable should be of the shortest possible length—we recommend 6 feet or less.

# <span id="page-14-1"></span>**Configuring the X.21 Interface (2701/D)**

The serial port on the X.21 interface is default wired as a DCE, but may be switched to a DTE. This is done by reversing the orientation of the DCE/DTE strap, as described below:

To reverse DCE/DTE orientation, remove the top case. Refer to section ["Opening the Case" on page 13](#page-12-3)

The DCE/DTE strap is located near the DB15 connector on the top side of the board. The arrows on the top of the strap indicate the configuration of the X.21 port (for example, if the DCE arrows are pointing toward the DB-15 connector, the X.21 port is wired as a DCE). Reverse the DCE/ DTE orientation by pulling the strap out of its socket, rotating it 180<sup>°</sup>, then plugging the strap back into the socket. You will see that the DCE/DTE arrows now point in the opposite directions, showing the new configuration of the X.21 port.

**Note** If the 2701/D is configured as a DTE, the clocking mode must be set for external clock.

# <span id="page-14-2"></span>**4.3 POWER CONNECTION**

#### <span id="page-14-3"></span>**Universal AC Power (100–240 VAC)**

The Model 2701 uses a 5VDC, 2A universal input 100–240 VAC, power supply (center pin is +5V). The universal input power supply has a male IEC-320 power entry connector. This power supply connects to the Model 2701 by means of a barrel jack on the rear panel. Many international power cords are available for the universal power supply.

The Model 2701 powers up as soon as it is plugged into an AC outlet- there is no power switch.

#### <span id="page-15-0"></span>**DC Power**

The 36–60 VDC DC to DC adapter supplied with the DC version of the Model 2701 plugs in a DC source (nominal 48 VDC) and plugs into the barrel power supply jack on the rear of the 2701. Refer to Figure 5 to make the proper connection.

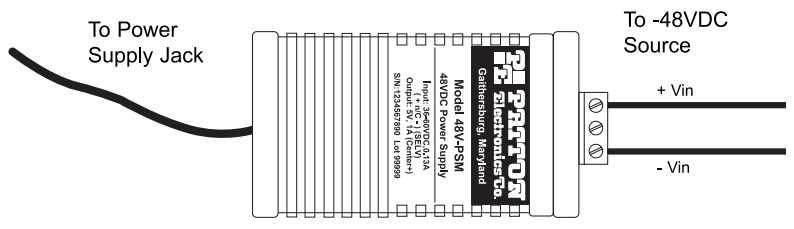

**Figure 5.** Connecting DC Power to the 2701 DC Power Supply.

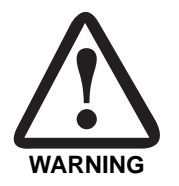

**There are no user-serviceable parts in the power supply section of the Model 2701. Contact Patton Electronics Technical support at (301)975-1007, via our web site at http:// www.patton.com, or by e-mail at support@patton.com, for more information.**

### **5.0 OPERATION**

<span id="page-16-0"></span>When the Model 2701 has been properly configured and installed, it should operate transparently. This sections describes power-up, LED status monitors, and the built-in loopback test modes.

# <span id="page-16-1"></span>**5.1 POWER-UP**

Before applying power to the Model 2701, please read ["Power Connec](#page-14-2)[tion" on page 15](#page-14-2) and verify that the unit is properly connected to the appropriate power source.

# <span id="page-16-2"></span>**5.2 LED STATUS MONITORS**

The Model 2701 features six front panel LEDs that monitor connections on the G.703/G.704 and signaling, error and test modes. [Figure 6](#page-16-3) shows the front panel location of each LED. Descriptions of each LED follow [Figure 6](#page-16-3).

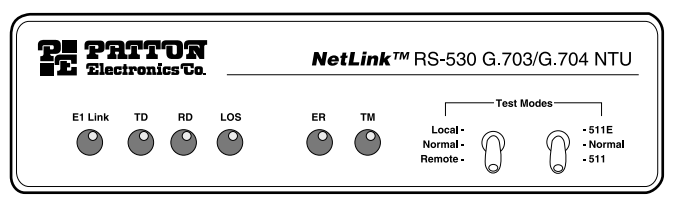

**Figure 6.** 2701 Front Panel

#### <span id="page-16-3"></span>**E1 Link**

(Active Green) Solid green (On) indicates that the end to end E1 Link is up, signifying that the link is active. The E1 Link LED is Off when the link is down.

#### **TD & RD**

Glows yellow to indicate an idle condition of Binary "1" data on the respective terminal interface signals. Green indicates Binary "0" data.

#### **LOS**

The Loss of Sync LED lights when the unit loses synchronization with the incoming signal. This may happen when there is a framing mismatch or a loss of signal. In unframed mode, the LOS LED monitors the status of the transmit clock.

#### **ER**

The error LED indicates various error conditions, including framing bit errors, excessive zeros, controlled slips, severe errors, or bit errors (when sending V.52 test patterns). When sending a test pattern, the LED will remain lit if the unit does not receive

the identical pattern. When it receives the correct pattern, the LED will turn off. If error insertion is on, the LED will blink once a second if everything is operating properly.

**TM**

(Active Yellow) Solid Yellow indicates an Active Test Mode. The unit may be placed in test mode by the local user or by the remote user.

# <span id="page-17-0"></span>**5.3 LOOP (V.54 & TELCO) DIAGNOSTICS**

The Model 2701 offers three V.54 loop diagnostics. Use these diagnostics to test the NTU and any communication links. These tests can be activated via the front panel switches or via signals on the Model 2701/B and C serial port interface.

# <span id="page-17-1"></span>**Operating Local Loopback (LL)**

The Local Loopback (LL) test checks the operation of the local Model 2701, and is performed separately on each unit. Any data sent to the local Model 2701 in this test mode will be echoed (returned) back to the user device (i.e., characters typed on the keyboard of a terminal will appear on the terminal screen).

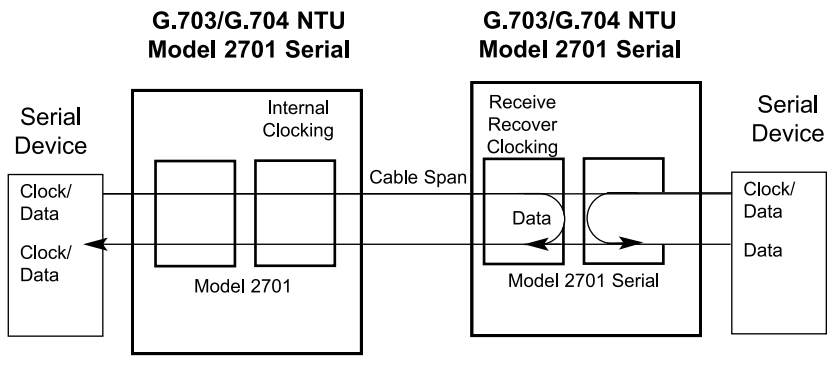

**Figure 7.** Local Loopback for a Network Termination Application

To perform a LL test, follow these steps:

- 1. Activate LL. This may be done in one of two ways:
	- Place the switch on the front panel in the "Local" position.
	- Activate the "LL" signal on the DTE (2701/B and 2701/C only). If you are not sure which lead is the "LL" signal, please refer to Appendix D.
- 2. Verify that the data terminal equipment is operating properly and can be used for a test.
- 3. Perform a V.52 BER (bit error rate) test as described in section ["Using the V.52 \(BER\) Test Pattern Generator" on page 20](#page-19-1). If the BER test equipment indicates no faults, but the data terminal indicates a fault, follow the manufacturer's checkout procedures for the data terminal. Also, check the interface cable between the terminal and the Model 2701.

# <span id="page-18-0"></span>**Operating Remote Digital Loopback (RL)**

The Remote Digital Loopback (RL) test checks the performance of both the local and remote NetLink-E1™, as well as the communication link between them. Any characters sent to the remote NetLink-E1™ in this test mode will be returned back to the originating device (i.e, characters typed on the keyboard of the local terminal will appear on the local terminal screen after having been passed to the remote NetLink-E1™ and looped back).

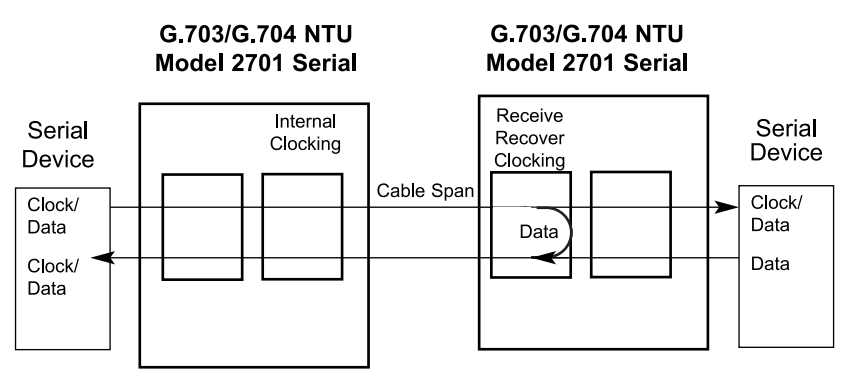

**Figure 8.** Remote Loop in a Network Extension Application

There are two Remote Loops that can be initiated from the NetLink-E1 unit: (1) V.54 Loop, and; (2) CSU Loop. The user can select the type of loop that can be initiated by Switch S2-4. When a loopback is initiated this is the type of loop that the unit uses to loop up the remote unit and which type of loop the unit will respond to.

To perform an RDL test, follow these steps:

- 1. Activate RDL. This may be done in two ways:
	- Activate the "RL" signal on the DTE (2701/B and 2701/C only). If you are not sure which lead is the "RL" signal, please refer to Appendix B or C, depending on the version you are using.
- Set the front panel switch to "Remote".
- 2. Perform a bit error rate test (BERT) using the internal V.52 generator (as described in section ["Using the V.52 \(BER\) Test Pattern](#page-19-1)  [Generator"](#page-19-1)), or using a separate BER Tester. If the BER test indicates a fault, and the Local Line Loopback test was successful for both NetLink devices, you may have a problem with the twisted pair line connection.

# <span id="page-19-0"></span>**CSU Loop**

Although CSU Loop is predominantly a T1 function, the NetLink-2701 responds to central office initiated loop commands. Customers can use this facility when the Central Office network switch supports CSU loops over an E1 interface.

When CSU Loop is selected, the NetLink 2701 will implement the "loop up" command when it recognizes the pattern "10000" in the data stream for a minimum of 5 seconds. The "loop down" command is implemented by the pattern "100" in the data stream for a minimum of 5 seconds.

The NetLink 2701 will respond to Universal Loopback De-activate to clear all central office loops.

#### <span id="page-19-1"></span>**Using the V.52 (BER) Test Pattern Generator**

To use the V.52 BER tests in conjunction with the Remote Digital Loopback tests (or with Local Line Loopback tests), follow these instructions:

- 1. Locate the "511/511E" toggle switch on the front panel of the 2701 and move it UP. This activates the V.52 BER test mode and transmits a "511" test pattern into the loop. If any errors are present, the local modem's red "ER" LED will illuminate.
- 2. If the above test indicates no errors are present, move the V.52 toggle switch DOWN, activating the "511/E" test with errors present. If the test is working properly, the local modem's red "ER" LED will blink once every second. A successful "511/E" test will confirm that the link is in place, and that the Model 2701's built-in "511" generator and detector are working properly.
	- **Note** The above V.52 BER tests can be used independently of the Remote Digital Loopback tests. This requires two operators: one to initiate and monitor the tests at the local Model 2701, and one to do the same at the remote Model 2701. In this case, the test pattern sent by each Model 2701 will not be looped back, but will be transmitted down the line to the other Model 2701. While one operator initiates test, the other monitors for errors.

# **APPENDIX A**

**SPECIFICATIONS** 

### <span id="page-20-1"></span><span id="page-20-0"></span>**A.1 NETWORK DATA RATE**

2.048 Mbps

#### <span id="page-20-2"></span>**A.2 NETWORK CONNECTOR**

RJ-48C/Dual Coax BNC (2701/D)

#### <span id="page-20-3"></span>**A.3 NOMINAL IMPEDANCE**

75/120 ohm

#### <span id="page-20-4"></span>**A.4 LINE CODING**

Selectable AMI or HDB3

#### <span id="page-20-5"></span>**A.5 LINE FRAMING**

G.703 (Unframed) or G.704/G.732 (Framed)

#### <span id="page-20-6"></span>**A.6 CRC-4 MULTIFRAMING**

Selectable On or Off

# <span id="page-20-7"></span>**A.7 CLOCKING**

Internal, External, or Network (Receive Recover)

#### <span id="page-20-8"></span>**A.8 TIME SLOT RATE**

64 kbps

#### <span id="page-20-9"></span>**A.9 NETWORK DATA RATES**

64, 128, 192, 256, 320,384, 448, 512, 576, 640, 704, 768, 832, 896, 960, 1024, 1088, 1152, 1216, 1280, 1344, 1408, 1472, 1536, 1600, 1664, 1728, 1792, 1856, 1920, 1984, 2048 kbps

#### <span id="page-20-10"></span>**A.10 DISTANCE**

Maximum 1.6 km (5,250 ft.) on 24 AWG Cable

# <span id="page-20-11"></span>**A.11 CONFIGURATION**

Two 8-Position DIP Switches

# <span id="page-21-0"></span>**A.12 POWER SUPPLY**

+5 VDC External power supply/100–240 VAC, 50–60Hz, 0.4A

#### <span id="page-21-1"></span>**A.13 HUMIDITY**

Up to 90% non-condensing

# <span id="page-21-2"></span>**A.14 TEMPERATURE**

0 to 50°C (32 to 122°F)

#### <span id="page-21-3"></span>**A.15 DIMENSIONS**

9.0L x 5.3W x 2.0H cm (3.5L x 2.1W x 0.78H in.)

#### **APPENDIX B**

INTERFACE PIN ASSIGNMENT

# <span id="page-22-0"></span>**EIA-530 Interface Pin Description (DB-25 Female Connector) (DCE Configuration)**

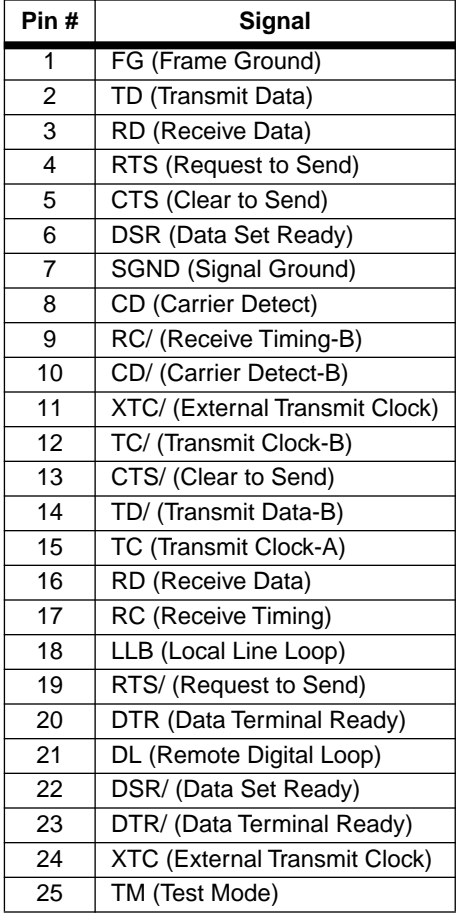

#### RS-530 TO RS-530 (STRAIGHT-THROUGH CABLE) PIN OUT

#### RS-530 TO RS-530 (CROSS OVER CABLE) PIN OUT

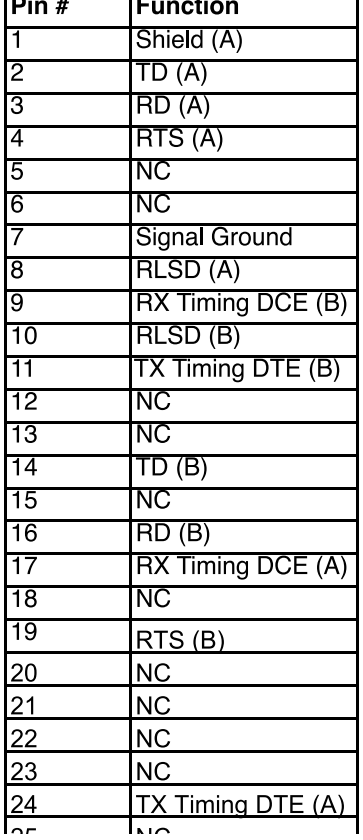

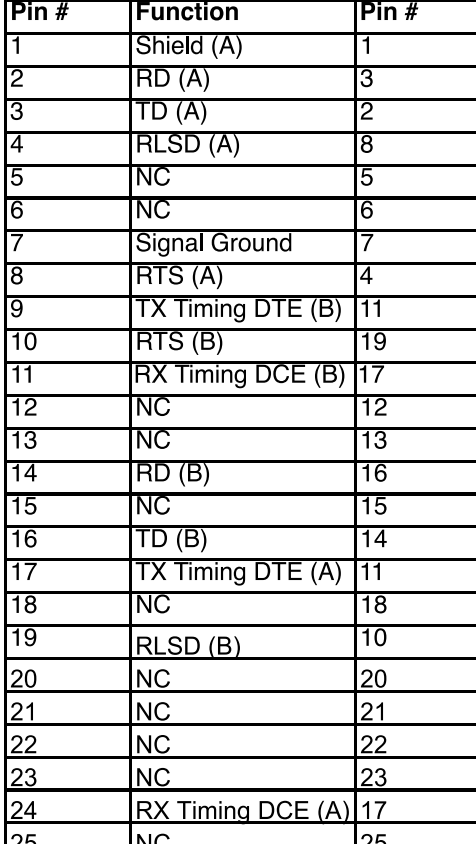

Download from Www.Somanuals.com. All Manuals Search And Download.

#### **APPENDIX C**

<span id="page-24-0"></span>INTERFACE PIN ASSIGNMENT

# **V.35 Interface (M/34F Female Connector) (DCE Configuration)**

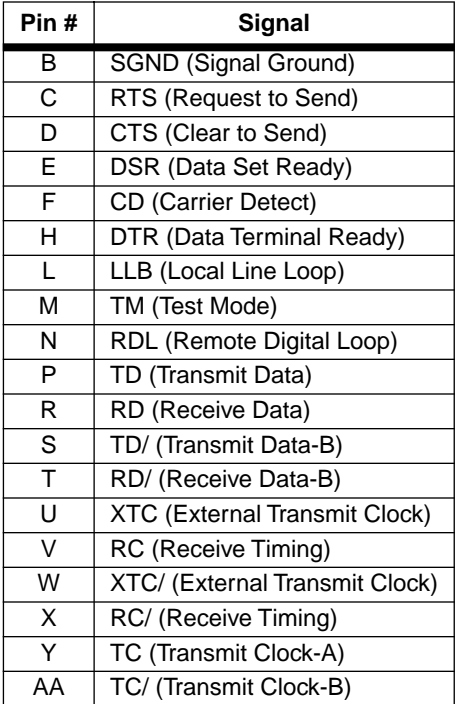

Download from Www.Somanuals.com. All Manuals Search And Download.

#### V.35 TO V.35 (STRAIGHT-THROUGH CABLE) PIN OUT

# V.35 TO V.35 (CROSS OVER **CABLE) PIN OUT**

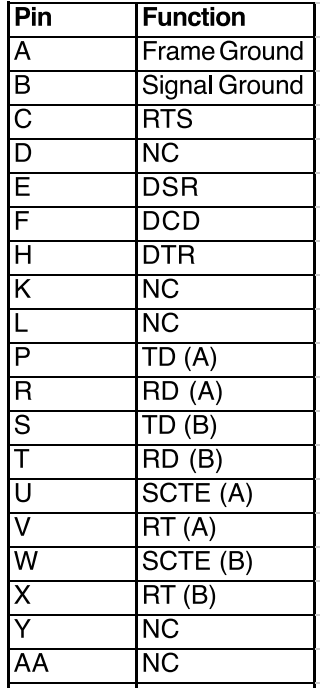

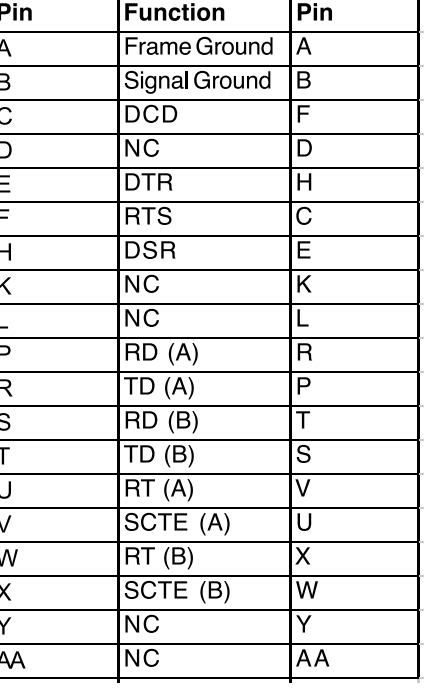

#### **APPENDIX D**

<span id="page-26-0"></span>INTERFACE PIN ASSIGNMENT

#### **X.21 Interface (DB-15 Female Connector) (DTE /DCE Configuration)**

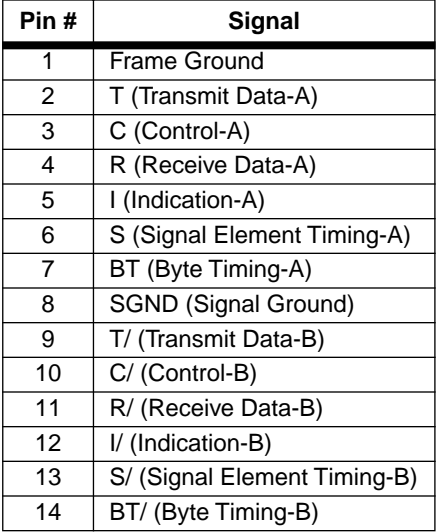

#### **APPENDIX E**

# FACTORY REPLACEMENT PARTS AND ACCESSORIES

<span id="page-27-0"></span>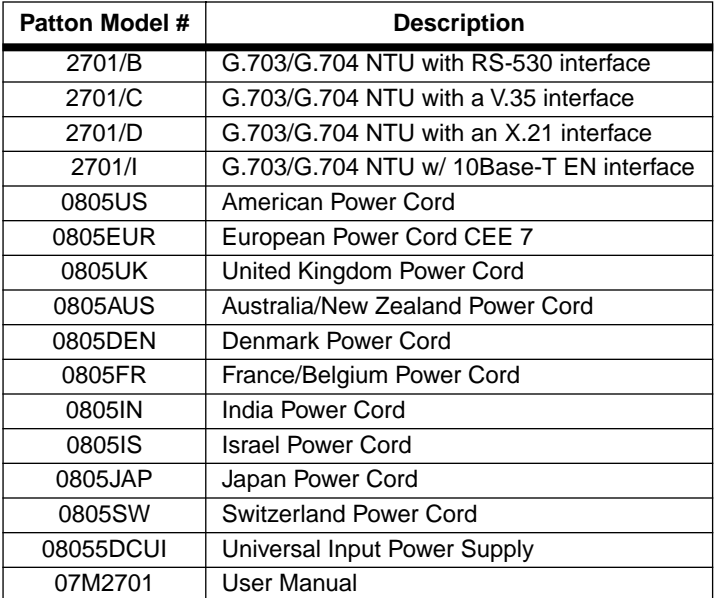

Copyright © 2004 Patton Electronics Company All Rights Reserved.

Free Manuals Download Website [http://myh66.com](http://myh66.com/) [http://usermanuals.us](http://usermanuals.us/) [http://www.somanuals.com](http://www.somanuals.com/) [http://www.4manuals.cc](http://www.4manuals.cc/) [http://www.manual-lib.com](http://www.manual-lib.com/) [http://www.404manual.com](http://www.404manual.com/) [http://www.luxmanual.com](http://www.luxmanual.com/) [http://aubethermostatmanual.com](http://aubethermostatmanual.com/) Golf course search by state [http://golfingnear.com](http://www.golfingnear.com/)

Email search by domain

[http://emailbydomain.com](http://emailbydomain.com/) Auto manuals search

[http://auto.somanuals.com](http://auto.somanuals.com/) TV manuals search

[http://tv.somanuals.com](http://tv.somanuals.com/)